# Basic instructions for making a video

This is a basic overview of how to make a video for a class assignment. Your instructor may have specific instructions or requirements for how the video is to be created. Be sure to review the assignment instructions to ensure you meet the course requirements.

## **1. Prepare the content**

- Create your [storyboard](http://digitalstorytelling.coe.uh.edu/page.cfm?id=23&cid=23&sublinkid=37). This will include:
	- Type of video (live action, screen capture, motion graphic or combination of types)
	- Topics to cover/scenes
	- Plan how it should [look](https://www.printablepaper.net/category/storyboard)
- Create your [script:](http://www.storyguide.net/gear/script.html)
	- Introduce yourself, the course, and the assignment
	- Include the objectives and requirements for the video presentation, if appropriate
	- Demonstrate practice or mastery of your topic
- Create note or cue cards for the script.
- Practice the presentation using your script.

# **2. Create the video -- with a camera or on a computer**

- Camera: Live action shoot with actors
	- Select a quiet location
		- Orient the camera: landscape NOT portrait
		- Position the camera: subject matter should be entirely visible within frame
		- Make sure there is proper/sufficient lighting: no backlighting
		- Run a test
			- audio/sound -- make sure the audio is loud enough
			- video -- make sure image is clear (clean lens)
		- Record final version of the scenes and script
- Computer: Screen capture or motion graphics videos
	- Create a presentation using software, then use screen recording software such as [Jing](https://www.techsmith.com/jing.html) to video record your comments as you play the presentation.
	- Combine your voice with text, images and animations in:
		- [PPT](https://support.office.com/en-us/article/Record-a-slide-show-with-narration-and-slide-timings-0b9502c6-5f6c-40ae-b1e7-e47d8741161c)
		- [Google](https://www.google.com/slides/about/) slides
		- [Prezi](https://prezi.com/)
		- [Powtoon](https://www.powtoon.com/)

#### **3. Edit the video**

- Software choices
	- [iMovie](http://www.apple.com/imovie/)
	- o **[Windows](http://www.wikihow.com/Use-Windows-Movie-Maker) Movie Maker**
	- o [YouTube](http://www.wikihow.com/Edit-Videos-for-YouTube)
	- More advanced (and paid): Adobe Premiere, Final Cut Pro, Sony Vegas

(continues on next page)

# **3. Edit the video (continued)**

- Hardware is available at UNLV
	- Computer labs
	- Library
- For just in time help, check out: [lynda.com](https://oit.unlv.edu/lynda)
	- o Lots of in-depth video tutorials
	- Free for UNLV students
- Remember to add titles and credits to your final video
- Save the video file as .mp4

# **4. Upload your video to YouTube**

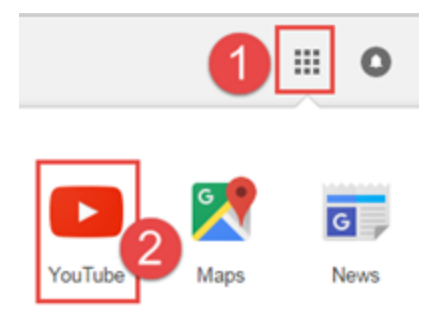

- As a UNLV student, you may create a YouTube channel through your Rebelmail account.
	- **○** Log in to Rebelmail
	- **○** Click the apps icon (1) in the upper right of the screen
	- **○** Chose Youtube (2) from the list of apps. If it is not immediately visible, click "More".
- Go to the YouTube Help page at <https://support.google.com/youtube> for up-to-date instructions.
	- **○** Look for the YouTube instructions that are most appropriate for the device (phone, camera, webcam, tablet) you used to make your video.
- **●** Upload your video to your account in YouTube